## **Mailman3: Sendeberechtigungen einstellen (für Admins)**

Für die Steuerung der Sendeberechtigungen (also der Möglichkeit, eine Nachricht über die Mailingliste zu versenden), gibt es zwei Möglichkeiten, die im Folgenden Beschrieben werden.

Λ **Wichtig:** Die Rollen "Besitzer" und "Moderator" beinhalten nicht automatisch eine Sendeberechtigung für die Mailingliste!

- [Alle Listenmitglieder sind sendeberechtigt](#page-0-0)
- [Sendeberechtigungen auf einen bestimmten Personenkreis beschränken](#page-1-0)

## <span id="page-0-0"></span>Alle Listenmitglieder sind sendeberechtigt

Wenn alle Mitglieder einer Liste Nachrichten über die Mailingliste verschicken können sollen, können Sie dies unter (1) **"Einstellungen"** (2) **"Nachrichten-Akzeptanz"** (3) **"Standard-Aktion, wenn ein Mitglied an die Liste sendet"** einstellen. In diesem Fall stehen Ihnen dort die Optionen **"Moderieren"** und **"Sofort akzeptieren (weitere Regeln überspringen)"** zur Verfügung. **Wir empfehlen dringend, eingehende Nachrichten zu moderieren, um Missbrauch der Liste zu vermeiden.**

Klicken Sie abschließend (4) unten auf **"Änderungen speichern"**.

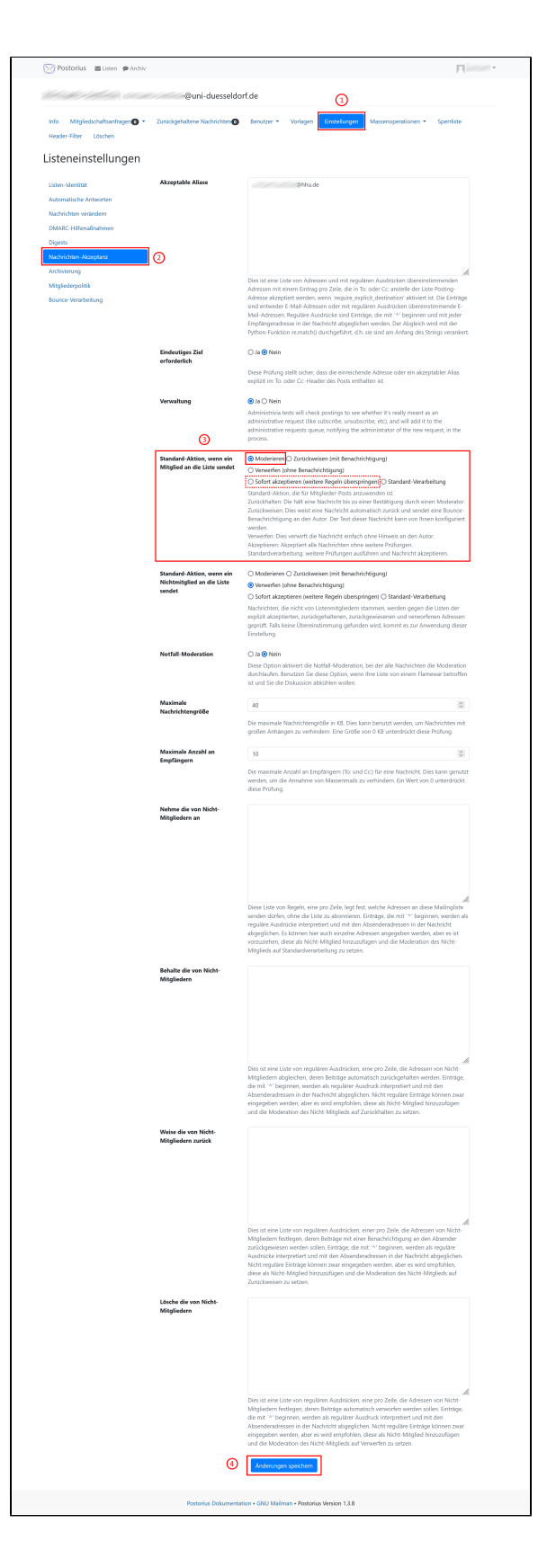

<span id="page-1-0"></span>Sendeberechtigungen auf einen bestimmten Personenkreis beschränken

Wenn nur ein bestimmter Personenkreis Nachrichten über die Mailingliste verschicken können soll, müssen Sie diese Personen in die Liste der "Nichtmitglieder" eintragen. Gehen Sie dazu auf den Reiter **"Be nutzer"** und dann **"Nichtmitglieder"**.

**Wichtig:** Nichtmitglieder können Mails über die Mailingliste Λ verschicken, sie empfangen aber keine Mails dieser Liste. Wenn die Nichtmitglieder kontrollieren können müssen, ob Nachrichten auch tatsächlich angekommen sind, müssen diese Personen gleichzeitig in den Listen für Nichtmitglieder u nd Mitglieder eingetragen sein!

Geben Sie nun (1) die **E-Mail-Adresse** der sendeberechtigten Person und einen **Anzeigenamen** ein. Klicken Sie anschließend (2) auf **"Add nonmember"**.

Klicken Sie nun in der Übersichtsliste der Nichtmitglieder die **E-Mail-Adresse der sendeberechtigten Person** an. Es öffnen sich die "Mitgliedschafts-Einstellungen" für diese Person. Scrollen Sie auf der Seite zur letzten Option **"Administration options: Moderation"**. Wählen Sie hier (1) im Dropdown-Menü die Option **"Sofort akzeptieren (weitere Regeln überspringen)"**, falls die sendeberechtigte Person ohne weiteres Mails verschicken können soll. Falls Sie auch in diesem Fall die Nachrichten lieber vorab kontrollieren möchten, bevor sie über die Liste verschickt werden, stellen Sie stattdessen die Option "Moderieren" ein.

Klicken Sie abschließend (2) unten auf **"Änderungen speichern"**.

 $\mathbf{z}$ orf.de Zusammenfassung Mitglied werden/Mitgliedschaft beenden Listen-Metrike **D**<br>Postorius **as** Liden @ Arc Lösche List Nonmembers (4) ស្លា  $m$  then  $m$ Mitgliedschafts-Einstellungen

 $\odot$